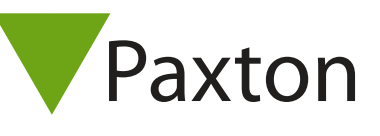

## Connecting a Bioscript V-Station 4G reader to Net2

## Overview

The unit tested was configured for 26 bit Wiegand output.

Users must be enrolled into Net2 using the reader as the 'Desktop reader.'

There is no LED control from Net2 and so the user may still be denied access depending on their access level. The Event list should be checked to determine access failures.

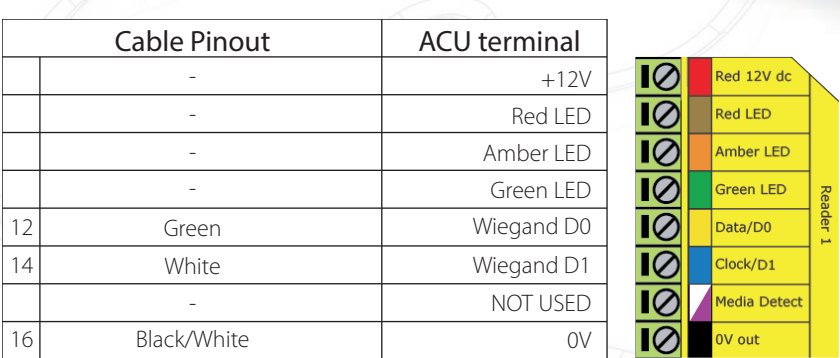

The unit is directly powered with 12VDC through the J1 connector. Use VDC (+) and Gnd (-)

## Ensure any unused wires are safely terminated.

To set up a Wiegand filter to view the card number, you will need to use the Net2 Server configuration utility. Once completed, select the reader 'Token data fomat' in Net2 to 'Wiegand Custom'.

+49 (0) 251 2080 6900

**S** paxton.gmbh.support support@paxton-gmbh.de

+31 (0)76 3333 999

t.

**9** paxton.benelux.support support@paxton-benelux.com

See AN1010 - Configuring custom Wiegand formats < http://paxton.info/990 >

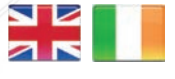

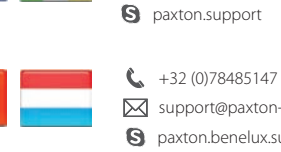

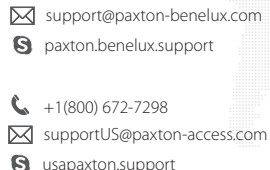

 $444 (0)1273 811011$ 

support@paxton.co.uk

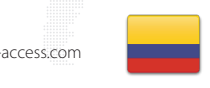

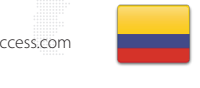

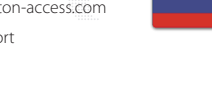

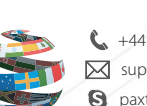

+44 (0)1273 811011 **S** paxton.support Support@paxton.co.uk

 $+11 5715088198$ 

soporte@paxton-access.com

**9** paxton.soporte

support@paxtonaccess.fr

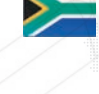

 $427 (0)21 4276691$ **S** paxton.support

+33 (0)157 329356

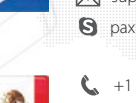

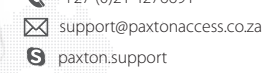

 $+1 (864) 751-3501$ 

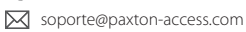

**Q** paxton.soporte

- - C. 8000 3570 3783 **a** paxton.support **X** support@paxtonaccess.ae

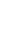

1